**Default**

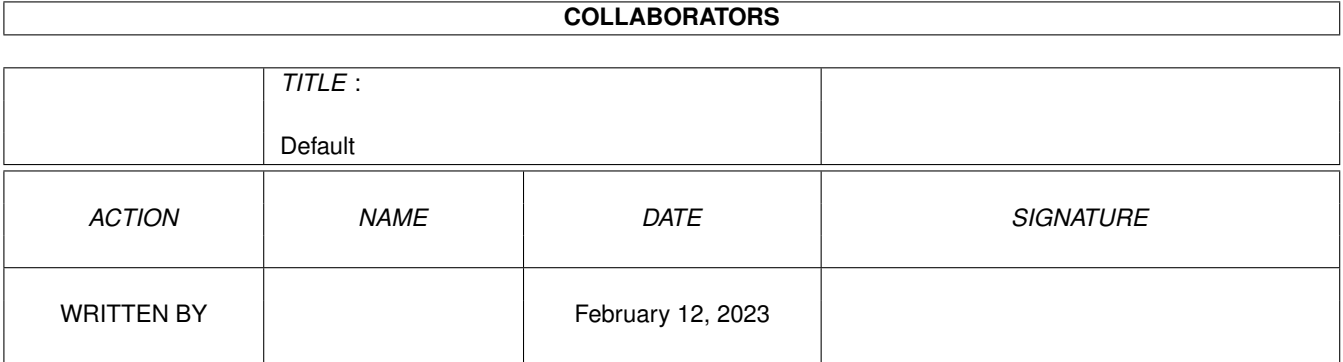

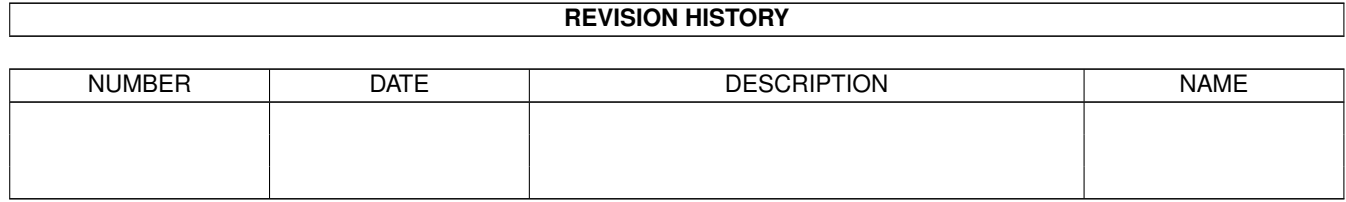

# **Contents**

#### 1 Default

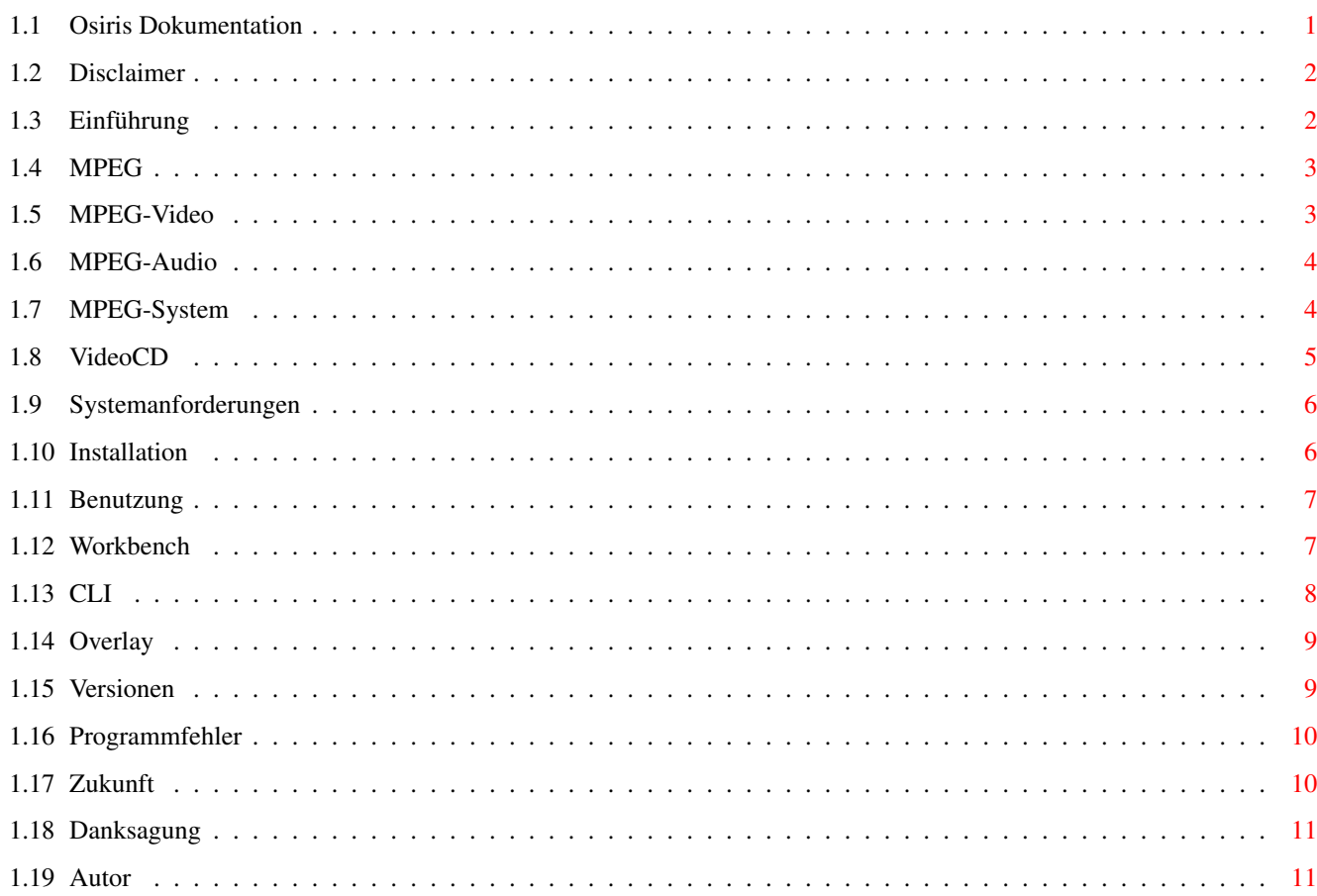

 $\mathbf 1$ 

## <span id="page-3-0"></span>**Chapter 1**

## **Default**

#### <span id="page-3-1"></span>**1.1 Osiris Dokumentation**

Osiris - ein MPEG-Player für Amiga Computer (C) Copyright 1996 by phase 5 digital products Written by André Osterhues Disclaimer Bitte zuerst lesen Einführung Was ist Osiris? Und was ist MPEG? Systemanforderungen Welche Hard- und Software wird benötigt? Installation Wie wird Osiris installiert? Benutzung Was muß man beachten? Versionen Geschichte der Versionen Programmfehler Auch »Bugs« genannt Zukunft Was wird zukünftig unterstützt? Danksagung Vielen Dank an... Autor Derjenige, welcher...

#### <span id="page-4-0"></span>**1.2 Disclaimer**

Disclaimer ==========

This software contains parts that are Copyright (c) 1995 The Regents of the University of California.

IN NO EVENT SHALL THE UNIVERSITY OF CALIFORNIA BE LIABLE TO ANY PARTY FOR DIRECT, INDIRECT, SPECIAL, INCIDENTAL, OR CONSEQUENTIAL DAMAGES ARISING OUT OF THE USE OF THIS SOFTWARE AND ITS DOCUMENTATION, EVEN IF THE UNIVERSITY OF CALIFORNIA HAS BEEN ADVISED OF THE POSSIBILITY OF SUCH DAMAGE.

THE UNIVERSITY OF CALIFORNIA SPECIFICALLY DISCLAIMS ANY WARRANTIES, INCLUDING, BUT NOT LIMITED TO, THE IMPLIED WARRANTIES OF MERCHANTABILITY AND FITNESS FOR A PARTICULAR PURPOSE. THE SOFTWARE PROVIDED HEREUNDER IS ON AN "AS IS" BASIS, AND THE UNIVERSITY OF CALIFORNIA HAS NO OBLIGATION TO PROVIDE MAINTENANCE, SUPPORT, UPDATES, ENHANCEMENTS, OR MODIFICATIONS.

#### <span id="page-4-1"></span>**1.3 Einführung**

Einführung

```
==========
```
Osiris ist ein MPEG -Player für Amiga Computer.

Einige Features:

- Start sowohl von der Workbench als auch vom  $CLJ$ - Darstellung in 8 Bit auf der Workbench oder einem Public- ←- Bildschirm

- Darstellung in 15, 16 und 24 Bit auf CyberGraphX-Bildschirmen

- Verwendung von Video-Overlays mit der CyberVision64/3D

-

Kontroll-Leiste - Automatisches Vergrößern/Verkleinern bei Änderung der ←- Fenstergröße

- Unterstützung von Video-CDs

#### <span id="page-5-0"></span>**1.4 MPEG**

 $=$  $=$  $=$  $=$ 

MPEG

Der Name MPEG leitet sich von der Moving Pictures Experts Group, einem Konsortium von Experten aus dem Bereich der digitalen Videound Audio-Verarbeitung, ab. Im Jahre 1993 wurde der Entwurf dieser Gruppierung von der ISO (International Organization for Standards) veröffentlicht und damit zum Standard erklärt.

Es wird zwischen

MPEG-Video

, MPEG-Audio und MPEG-System unterschieden.

Eines der Ziele war, möglichst gute Bild- und Tonqualität bei möglichst geringer Datenmenge zu erreichen. Als obere Grenze für den Speicherbedarf wurden 192KByte pro Sekunde festgelegt. Zum Vergleich: Ohne Datenverdichtung würden allein die Videodaten schon über 3700KByte pro Sekunde verbrauchen. Dazu kommen noch rund 172KByte pro Sekunde für den Ton in Stereo-CD-Qualität.

### <span id="page-5-1"></span>**1.5 MPEG-Video**

==========

MPEG-Video

Bei MPEG-Video wird eine Animation in Einzelbilder zerlegt, die "Frames" genannt werden. Es gibt drei verschiedene Typen für Frames: I-, P- und B-Frames.

I-Frames (intra):

--------------------

Diese Frames werden ähnlich wie die bekannten JPEG-Bilder komprimiert (verdichtet). Die Daten werden unabhängig von den vorherigen oder darauffolgenden Frames gespeichert.

P-Frames (predictive = vorherschauend):

---------------------------------------

Hier wird nur gespeichert, was sich im Bezug auf den vorherigen I- oder P-Frame geändert hat. Um P-Frames anzuzeigen, müssen die Daten des vorherigen I- oder P-Frames schon dekodiert sein.

B-Frames (bidirectionally predictive = beidseitig vorherschauend): ------------------------------------------------------------------ In B-Frames wird geschaut, ob eine gleichmäßige Bewegung einzelner Bildteile zwischen dem vorherigen und dem darauffolgenden Frame stattgefunden hat. Im Idealfall wird dann nur die Bewegung selbst

abgespeichert. B-Frames benötigen am wenigsten Speicher, können allerdings auch nur dekodiert werden, nachdem der vorherige und der nachfolgende(!) Frame dekodiert wurde. Eine typische Sequenz von MPEG-Frames wäre (in der Reihenfolge, in der sie auch abgespielt werden): I B B P B B P B B I... 1 2 3 4 5 6 7 8 9 10 In der MPEG-Video-Datei werden sie dann so angeordnet: I P B B P B B I B B... 1 4 2 3 7 5 6 10 8 9 Mit den beiden Parametern NOB und NOP kann man bestimmen, welche

Art von Frames dekodiert und dargestellt werden sollen (siehe Benutzung

).

#### <span id="page-6-0"></span>**1.6 MPEG-Audio**

MPEG-Audio ==========

Bei MPEG-Audio unterscheidet man zwischen Layer-I, Layer-II und Layer-III. Mit der Nummer in der Bezeichnung steigt auch die Komplexität der Layer; während Layer-I und -II noch relativ überschaubar sind (und auf 68060-Amigas in Echtzeit abgespielt werden können), ist Layer-III sehr komplex.

In der Praxis kommt zur Zeit fast ausschließlich Layer-II zum Einsatz (z.B. bei Video-CDs).

Osiris unterstützt zur Zeit noch kein Abspielen, weil der Rechenaufwand ohne zusätzliche Hardware enorm hoch ist. Erst die MPEG-Erweiterung für die CyberVision64/3D wird gleichzeitiges Abspielen von MPEG-Video und MPEG-Audio in Echtzeit ermöglichen.

#### <span id="page-6-1"></span>**1.7 MPEG-System**

MPEG-System

=========== Hier werden

> MPEG-Videound MPEG-Audio-Daten zusammen

in einer Datei abgespeichert. Dieses Verfahren wird vor allem bei Video-CDs angewendet. Osiris ist der zur Zeit einzige Amiga-MPEG-Player, der MPEG-System-Dateien verarbeitet. Leider kann der Ton zur Zeit nur abgespeichert, nicht aber abgespielt werden (Option "SAVEAUDIO", siehe Benutzung ). Beachten sie auch bitte die Hinweise im Bezug auf Video-CDs

## <span id="page-7-0"></span>**1.8 VideoCD**

Video-CDs

.

=========

In der letzten Zeit kommen immer mehr Video-CDs auf den Markt. Man erkennt sie z.B. durch die Bezeichnung "Video-CD" oder "MPEG-CD" oder durch Hinweise wie: "This disc can only be used on players with Video CD/MPEG capability."

Da auf die Fehlerkorrektur weitestgehend verzichtet wurde, ist es möglich, ca. 730 MByte an Daten auf einer solchen Video-CD zu speichern (normale CD-ROM: ca. 650 MByte).

Leider gibt es momentan kein Amiga CD-ROM-Filesystem, das diese CDs unterstützt. Einige (wie z.B. AsimCDFS) können zwar das Inhaltsverzeichnis auslesen, aber nicht die eigentlichen Daten. (Bzw. werden diese falsch ausgelesen, was zu ernsthaften Problemen führen kann.)

Daher wurde in Osiris die SCSITRACK-Option eingebaut, damit Sie auch ohne CD-ROM-Filesystem Video-CDs abspielen können (siehe

> Benutzung ).

Allerdings werden diese Video-CDs nur ohne Ton und mit einer sehr langsamen Geschwindigkeit (selbst auf 68060-Systemen!) abgespielt. Um in den Genuß von Video-CDs in Echtzeit zu kommen, müssen Sie die MPEG-Erweiterung für die CyberVision64/3D erwerben.

Grundsätzlich müssen Sie ein XA-fähiges CD-ROM-Laufwerk besitzen. XA steht für eXtended Architecture; außer Video-CDs benutzen auch Photo-CDs diese Technologie. Mit anderen Worten: Falls Ihr CD-ROM-Laufwerk Photo-CDs unterstützt, sollten Sie damit auch Video-CDs abspielen können.

Das CD-ROM-Laufwerk muß über den SCSI-Bus mit Ihrem Amiga verbunden sein. Damit Osiris es erkennt, müssen zwei Umgebungsvariablen gesetzt werden:

CDROM\_DEVICE für das SCSI-Device

```
CDROM_UNIT für die Unit-Nummer
Wenn Sie z.B. einen Amiga 4000 mit dem Cyberstorm MKII-SCSI-Modul
verwenden und das CD-ROM-Laufwerk die SCSI-ID 3 hat, geben Sie:
     setenv CDROM_DEVICE "cybscsi.device"
     setenv CDROM_UNIT 3
ein.
Dann können Sie über die SCSITRACK-Option einen Track abspielen.
Track 1 enthält in der Regel keine MPEG-Dateien, weil dort die
Verzeichnisstruktur der Video-CD untergebracht ist.
Wählen Sie daher einen Wert von mindestens 2.
Falls der Wert 1 gewählt wird, wird im ersten Track nach einer
MPEG-Datei gesucht. Das kann unter Umständen sehr lange dauern!
```
#### <span id="page-8-0"></span>**1.9 Systemanforderungen**

```
Systemanforderungen
===================
Mindestvorraussetzungen:
- ein Amiga mit 68020 CPU
- AmigaOS 2.0
- eine Grafikkarte mit CyberGraphX-Unterstützung
- mindestens 2 MB RAM, möglichst FAST-RAM
Für das Abspielen von Video-CDs:
- ein XA-fähiges CD-ROM-Laufwerk am SCSI-Bus
  (single speed reicht aus)
Idealvorraussetzungen:
- eine 68060 CPU
```

```
- AmigaOS 3.0 oder 3.1
```
- eine CyberVision64 oder CyberVision64/3D
- mindestens 8 MB RAM

## <span id="page-8-1"></span>**1.10 Installation**

```
Installation
============
Kopieren Sie die Datei Osiris in ein Verzeichnis Ihrer Wahl.
Stellen Sie sicher, daß sich folgende Libraries im Verzeichnis
LIBS: befinden:
      - asl.library
      - cybergraphics.library und die dazugehörigen Sub-Libraries
      - cgxvideo.library, falls Sie das Overlay der CyberVision64/3D
        benutzen wollen
```
## <span id="page-9-0"></span>**1.11 Benutzung**

Benutzung

=========

Osiris läßt sich sowohl von der Workbench als auch vom CLI aus starten.

Falls nicht die Option NO\_DISPLAY verwendet wurde, erscheint eine Kontroll-Leiste mit folgenden Elementen:

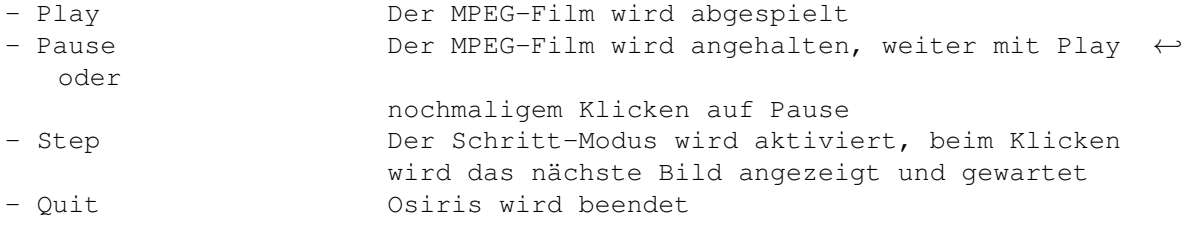

Die Kontroll-Elemente lassen sich auch über die Tastatur steuern:

- die Leertaste und die 'P'-Taste wechseln zwischen Play und Pause

- der Punkt ('.') steht für Step
- die Escape-Taste 'Esc' und die 'Q'-taste beenden Osiris

Nach der Beendigung werden noch einige statistische Werte ausgegeben.

## <span id="page-9-1"></span>**1.12 Workbench**

=========

Workbench

Es werden folgende Workbench-Tooltypes unterstützt:

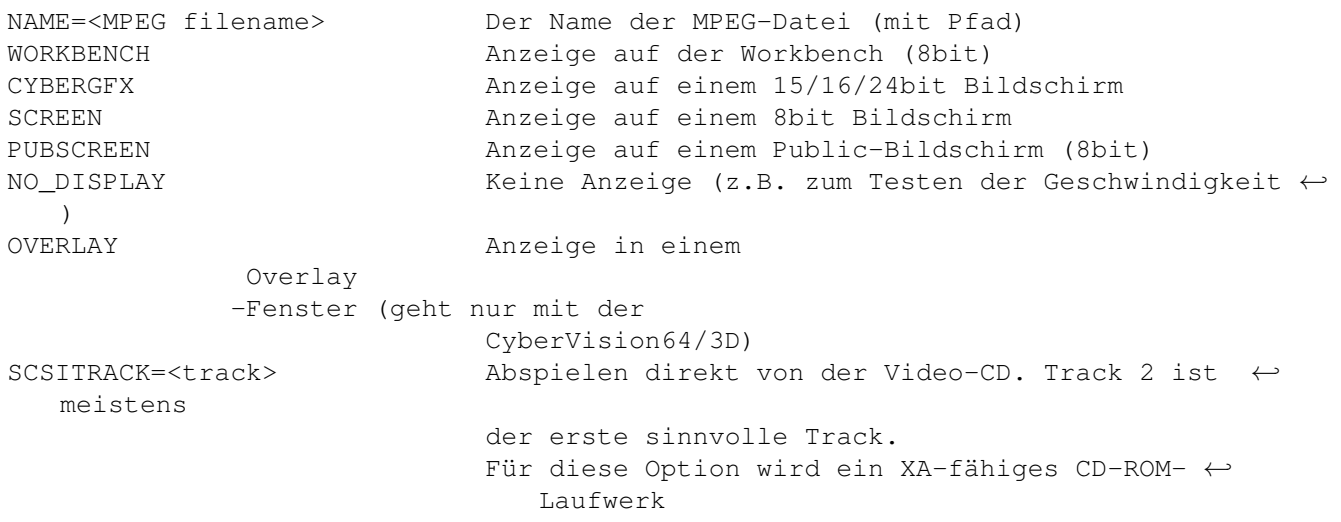

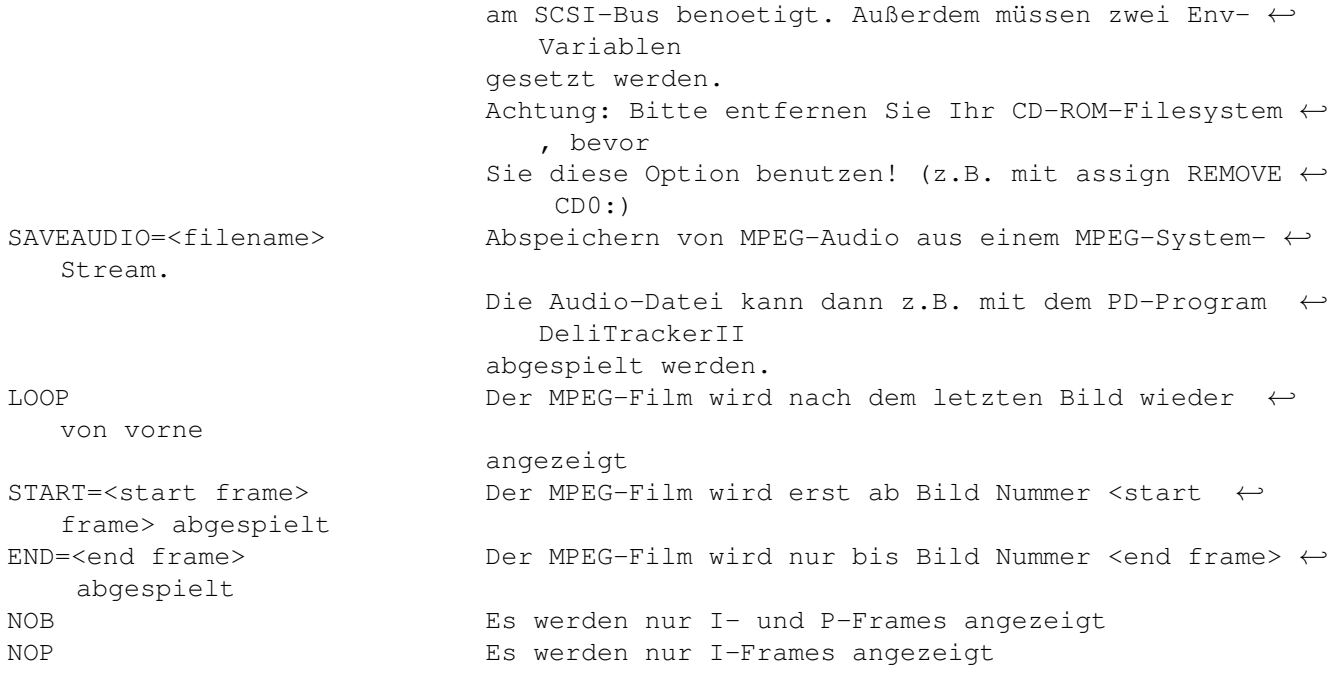

## <span id="page-10-0"></span>**1.13 CLI**

 $=$ 

CLI

Es werden folgende CLI-Parameter unterstützt: NAME=<MPEG filename> Der Name der MPEG-Datei (mit Pfad) WORKBENCH Anzeige auf der Workbench (8bit) CYBERGFX Anzeige auf einem 15/16/24bit Bildschirm SCREEN Anzeige auf einem 8bit Bildschirm PUBSCREEN Anzeige auf einem Public-Bildschirm (8bit) NO\_DISPLAY Keine Anzeige (z.B. zum Testen der Geschwindigkeit ← ) OVERLAY **Anzeige** in einem Overlay -Fenster (geht nur mit der CyberVision64/3D) SCSITRACK=<track> Abspielen direkt von der Video-CD. Track 2 ist ← meistens der erste sinnvolle Track. Fuer diese Option wird ein XA-fähiges CD-ROM-  $\leftrightarrow$ Laufwerk am SCSI-Bus benoetigt. Außerdem müssen zwei Env- ← Variablen gesetzt werden. Achtung: Bitte entfernen Sie Ihr CD-ROM-Filesystem ← , bevor Sie diese Option benutzen! (z.B. assign DISMOUNT ←  $CDO:$ ) SAVEAUDIO=<filename> Abspeichern von MPEG-Audio aus einem MPEG-System- ← Stream.

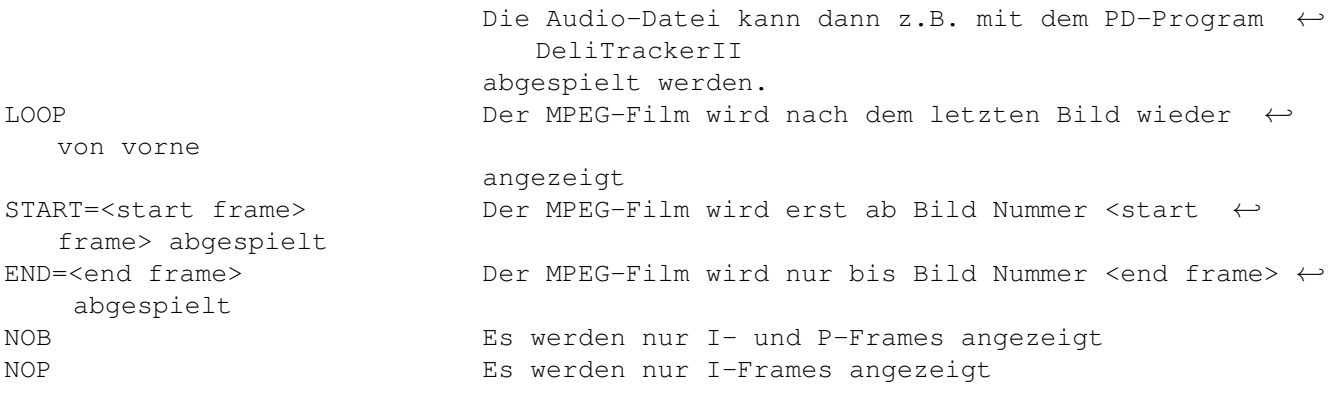

## <span id="page-11-0"></span>**1.14 Overlay**

Overlay =======

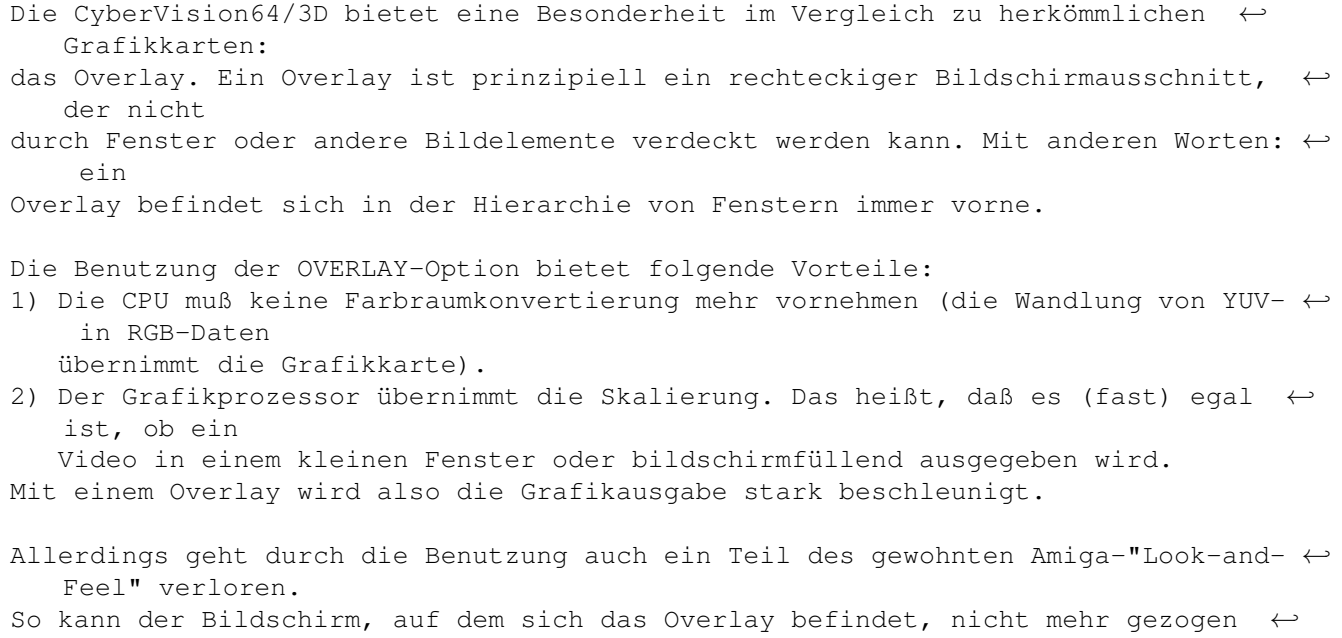

```
werden. Außerdem
```

```
ist es manchmal verwirrend, wenn man ein anderes Fenster über das Osiris-Fenster \leftrightarrowziehen will
```
und die Osiris-Ausgabe dieses Fenster überdeckt.

## <span id="page-11-1"></span>**1.15 Versionen**

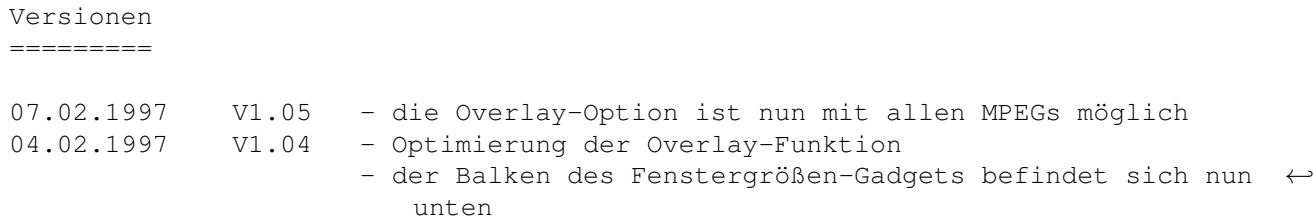

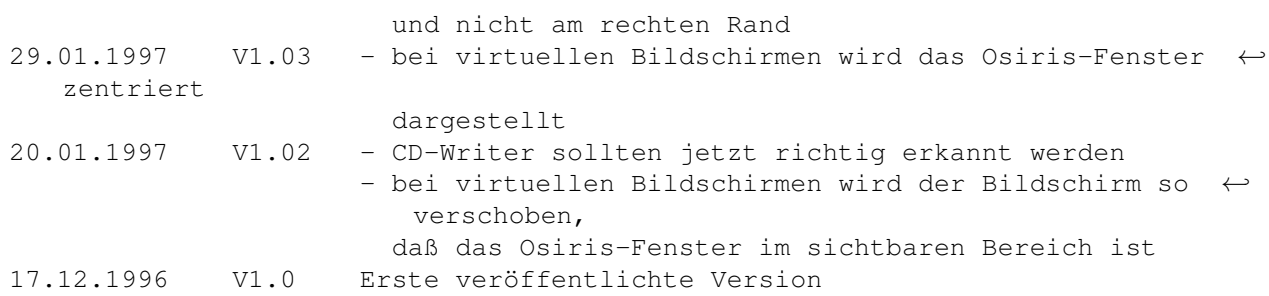

## <span id="page-12-0"></span>**1.16 Programmfehler**

Programmfehler

==============

- Einige MPEG-Filme halten sich nicht an die Standards und benutzen keinen SEQUENCE\_END\_CODE. Das kann es zu Fehlern wie "Unexpected read errror" führen.
- Beim Video-Overlay (Option OVERLAY) erscheinen manchmal Muster rechts vom Fenster. Das liegt an der cgxvideo.library.
- Anscheinend funktioniert die SCSITRACK-Funktion nicht mit allen CD-Writern (bei Bug-Reports bitte die gesamte Ausgabe notieren).
- Falls Sie weitere Fehler entdecken sollten, wenden Sie sich bitte an den

Autor

.

#### <span id="page-12-1"></span>**1.17 Zukunft**

Zukunftspläne =============

- Beseitung der Programmfehler
- Unterstützung der MPEG-Erweiterung für die CyberVision64/3D
- Portierung auf die PowerPC-Plattform
- 'Fast Forward' und 'Rewind' ähnlich wie bei Videorecordern
- Option für schnelleres Dekodieren bei geringerer Qualität
- Verwendung der Tapedeck-Gadgets
- Lokalisierung
- Aktive Unterstützung von MPEG-Audio

## <span id="page-13-0"></span>**1.18 Danksagung**

Danksagung ==========

- Frank Mariak, der mir immer mit wertvollen Ratschlägen zur Seite stand
- Robert Reiswig, für die CyberGraphX und Osiris Support Seiten
- Stefan Haubenthal, für die Unterlagen über CD-ROMs sowie zahlreiche ← interessante Gespräche
- Michael van Elst, für die Beschreibung des Zugriffs auf VideoCDs

#### <span id="page-13-1"></span>**1.19 Autor**

Autor =====

André Osterhues Meitnerweg 13 D-44227 Dortmund Germany

e-mail: osiris@develop.phase5.de

Werfen Sie einen Blick auf die offizielle CyberGraphX Support Seite: http://www.best.com/~vgr/

```
... oder auf die offizielle Osiris Support Seite:
http://www.best.com/~vgr/osiris/
```